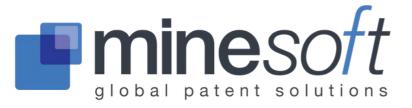

# What's new in PatBase?

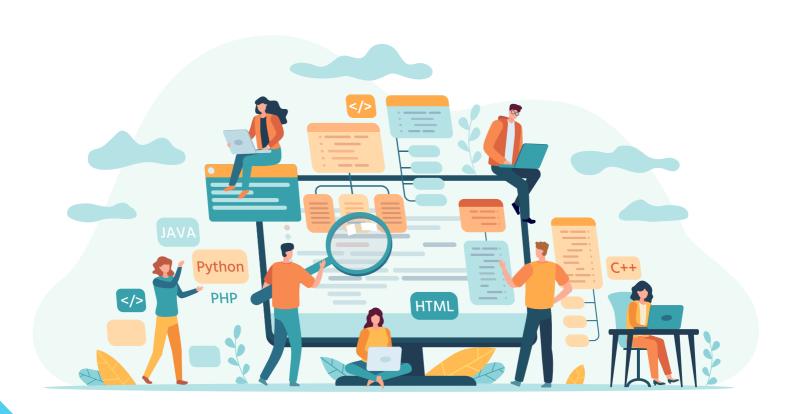

## Custom display format updated

It is now quicker for users to select fields they want to include in a Custom Display Format. Fields are listed in a selection box and grouped under sub-headings to make them easier to find.

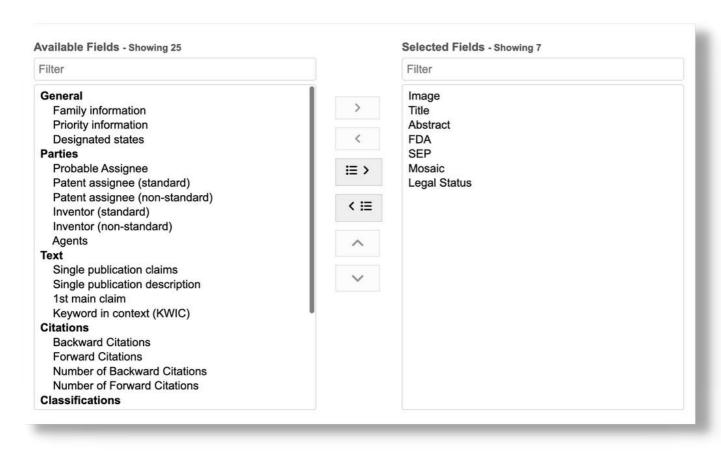

Fields can also be filtered using the search box. Double click on a field or use the right arrow button to add fields. Similarly, double click on a field or use the left arrow button to remove fields. Users can also now choose the order of display. Use the "Up" and "Down" arrow buttons to rearrange the order of selected fields.

# New results header and "Jump to Record" feature

The results header now has a more modern look & feel. A new "Jump to Record" feature has been added making it significantly quicker to navigate large result sets.

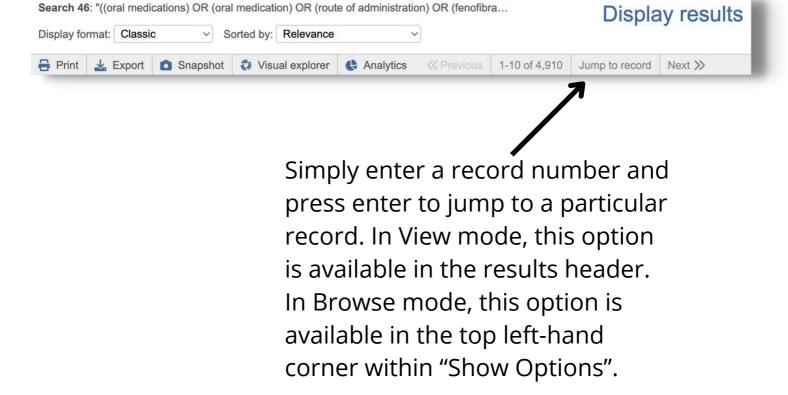

#### Enhanced Export Wizard

Family / Publication information has now been grouped together for more efficiency, with an option to "Select All" or choose individual fields.

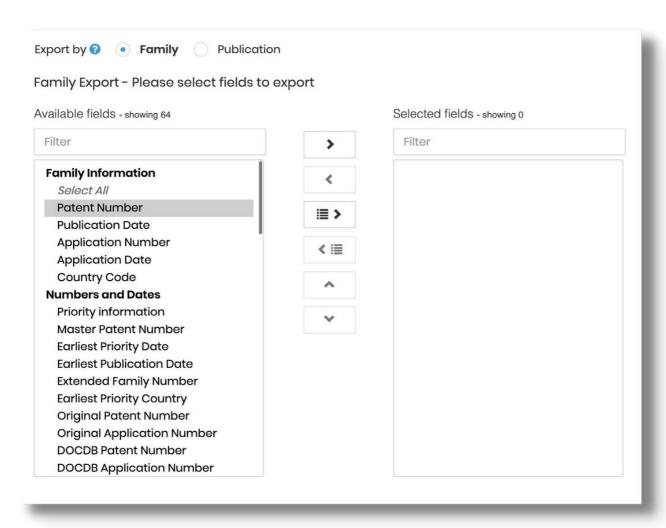

A new field separator option for CSV exports has been added. Select from comma, semicolon, and tab.

## Full Text Viewer updated

Navigate the Full Text Viewer more efficiently. The displayed publication is now highlighted on the left hand side with a blue border.

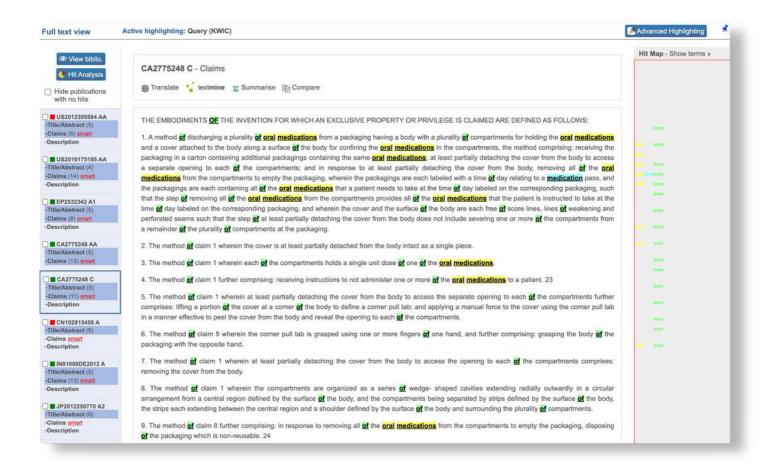